#### **Урок информатики для 9 класса**

## **Графика. Сектор.**

**Цель**: формировать навыки работы с инструментами компьютерной графики; развивать умение мыслить, оценивать и коммуникативные навыки.

**Ожидаемые результаты** - учащиеся смогут:

 сотрудничать в группе по актуализации, критическому осмыслению, пониманию, отбору, обсуждению информации;

развивать навыки мышления и речи с учетом уровня своих способностей;

 $\checkmark$  создавать графические изображения в среде программирования, выбирая образец (все) или собственный макет (одаренные), состоящий из круговых и эллиптических секторов;

 самостоятельно выбирать методы решения задач и реализовать их для создания графического изображения;

 определить уровень усвоения материала, оценивая свою работу и работу других учащихся по критериям.

# **Ход урока**

### **1. Оргмомент.**

### 2. **Тренинг** «Круглый-овальный».

Первый ученик в круге называет круглый предмет, второй овальный.

Делятся в группы по 4 человека. Рассаживаются за столы.

### **3. Вызов.**

*Запишите ассоциацию со словом Сектор* (индивидуально, затем в группе).

Учащиеся за первым столом пишут ассоциацию – **существительные**.

За вторым столом – **прилагательные**, за третьим-четвертым – **глаголы** (что может (но) сделать).

Один человек из каждой группы пишет слова на доске.

#### 4. **Осмысление.**

Рассмотрим рисование секторов (эллиптические и круговые).

Учащиеся изучают новый материал самостоятельно, затем в группе (за одним столом)

1 и 2 стол – материал о круговых секторах

3 и 4 столы – об эллиптических секторах.

#### **Материал для самостоятельного изучения учащимися.**

```
1 и 2 стол
```
Для *построения секторов* можно использовать следующие процедуры: 1) *PieSlice (x, y: integer, a, b, R: word), которая рисует и заполняет сектор круга*. Координаты x, y – центр окружности, сектор рисуется от начального угла a до конечного угла b, а закрашивание происходит при использовании специальных процедур;

*Пример использования PieSlice:* 

*SetFillStyle(10, 10); {установка стиля} SetColor(12); {цвет вычерчивания} PieSlice(100, 100, 0, 90, 50);* 

3 и 4 столы

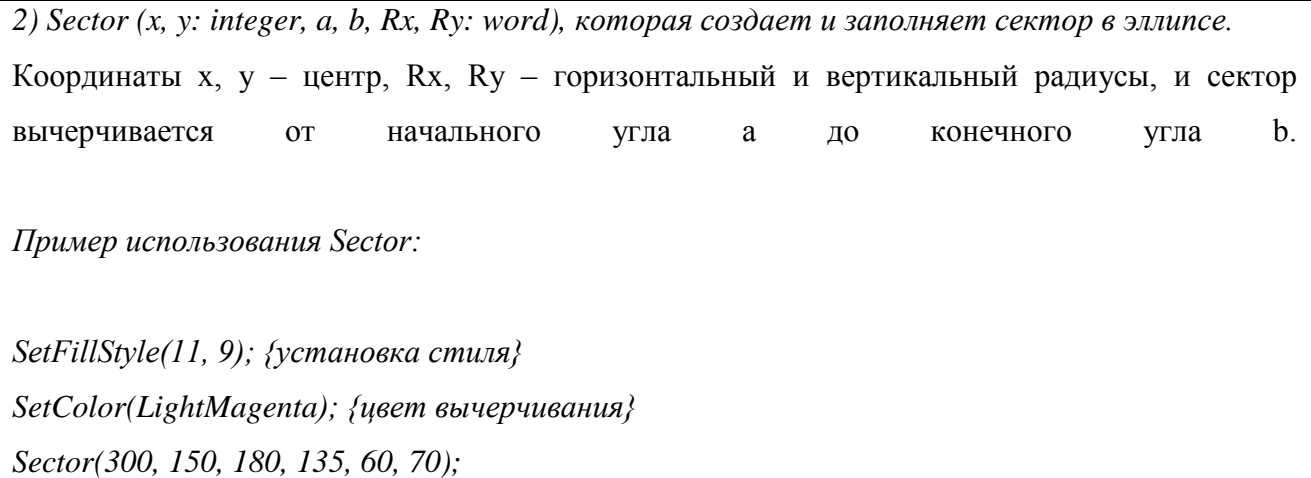

Затем учащиеся 1 и 3 столов, 2 и 4 меняются двумя учениками, которые рассказывают им новый материал (метод Джигсо).

#### **5. Практическое задание.**

Учитель: Что будем рисовать? Предложите объекты, использующие в себе эллиптический сектор или круговой (круговая диаграмма, логотип фирмы и т.д.).

*Учащиеся выбирают рисунок и создают его за компьютером на языке Pascal***.** *Работа в паре или индивидуально.*

#### **6. Оценивание**

Учитель: Каким образом можно оценить полученный рисунок?

Давайте создадим критерии, по которым можно будет поставить баллы.

Обсуждение критериев (техническая сторона, креативность, яркость, использование операторов графики, структура программы и т.д.). Будьте готовы аргументировать свою оценку.

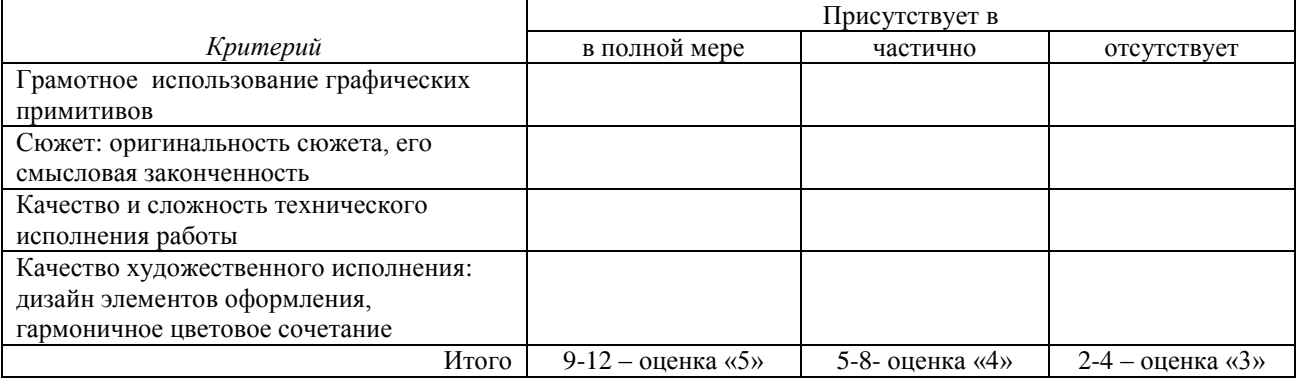

Примерные критерии оценивания созданных изображений

Можно заслушать оценки и комментарии нескольких учеников (по наличию времени).

А) оценивают свою работу согласно критериям - затем сравнивают свою оценку с выставленной проверяющими.

работе группы выбранной случайным образом (жребий) или все Б) проходят к просматривают все работы (метод «Тур по галерее»). Выставляют свою оценку с подписью проверяющего.

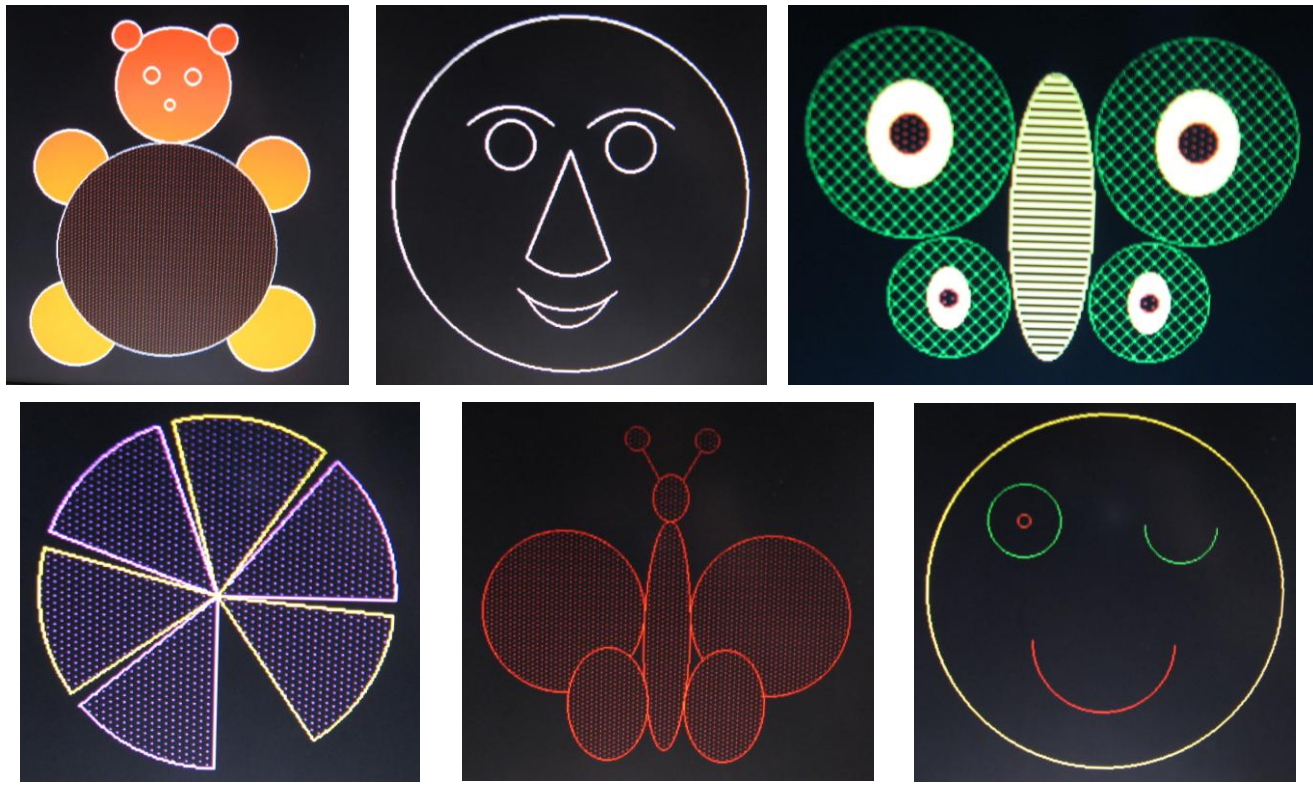

Работы учащихся

7. Рефлексия.

Учитель: Ответьте на вопросы:

1.Чему я научился за этот урок?

2.Какие вопросы остались для меня неясными?

3.Какие вопросы я задал бы ученикам, если бы я был учителем, чтобы проверить, поняли ли они материал?

### **8. Домашнее задание.**

Создать кроссворд по теме «Графика».

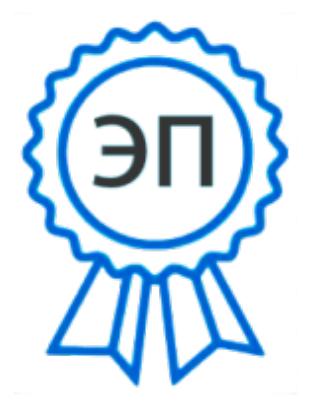

4 C=RU, O=ГБОУ СОШ №4 г.о. Сызрань, CN=Титова Светлана Юрьевна, E=school4\_szr@samara.edu.ru 009015c63bd9528286 2022.03.29 21:34:46+04'00'